# Program #4 - Lucky Charms

*You're always after me Lucky Charms!*

Logistics:

- Due: **Fri Mar 13, 2015**
- Worth: **10 points**(10% of your class grade)

## **1. Description**

Program #4 is a GUI game where you gobble 3 (or more) connected Lucky Charms to make them disappear. The remaining charms drop to the bottom of the bowl, I mean, screen. Here's an initial screenshot:

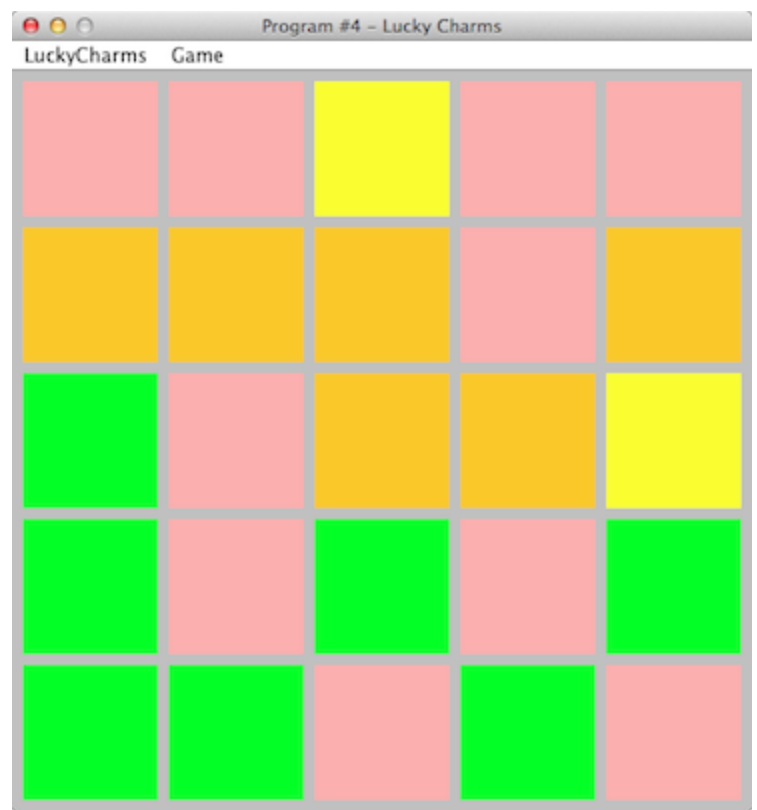

Your grid is 5x5. The color of each charm is randomly chosen from the original 4 Lucky Charms colors: green clovers, pink hearts, orange stars and yellow moons. (Source: mentalfloss.com/article/55538/50-year-history-lucky-charms-65-marbits)

Playing - You select a square with the mouse. If 3 of the same color are connected, they are gobbled and disappear. Hit the spacebar to make gravity inch charms to the bottom.

Here's a play sequence.

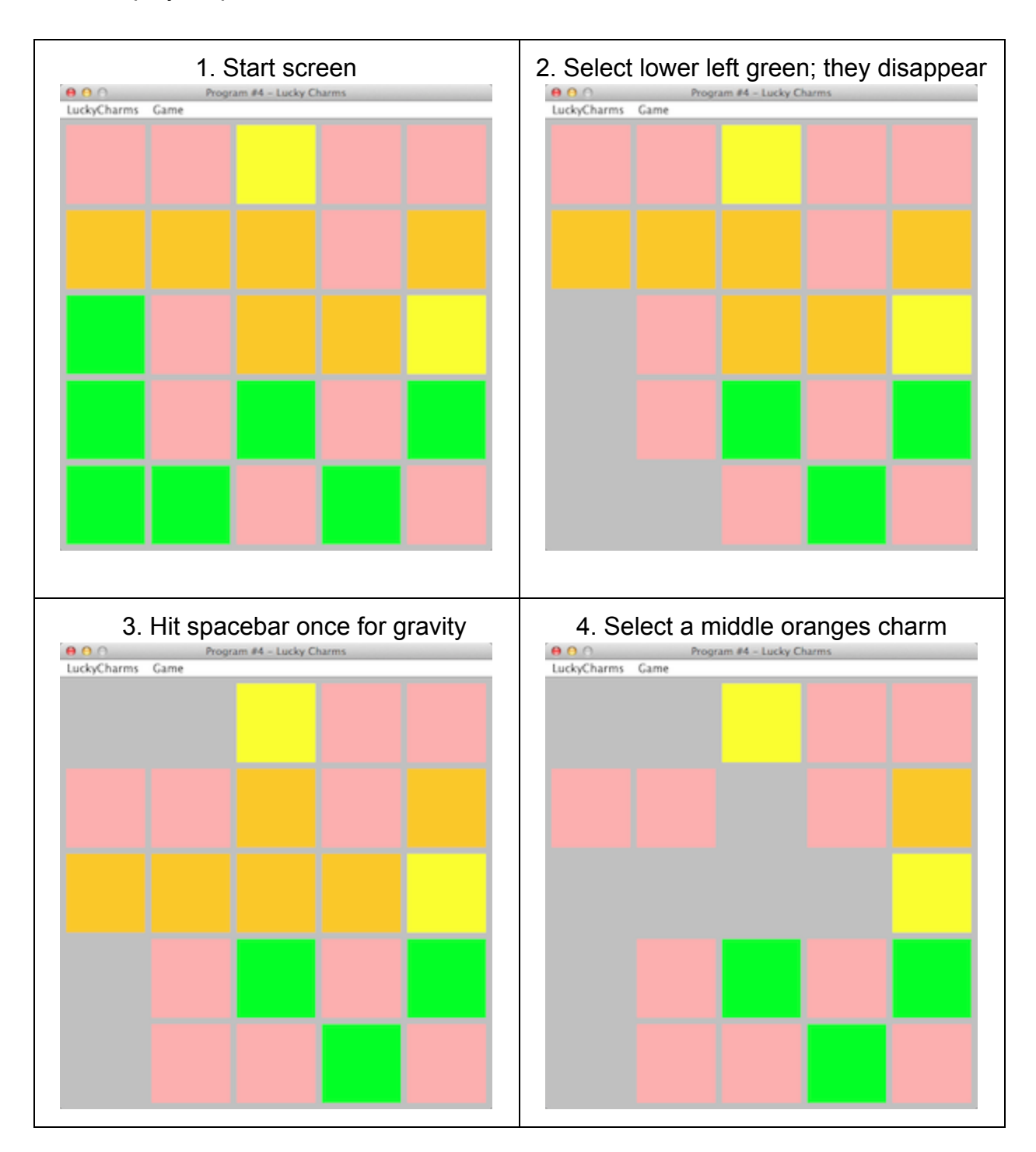

Squares are only connected up, down, left and right… not diagonally.

Eventually, you'll get to a point where there are no more color sequences left, and you're done. Your score is the number of charms gobbled.

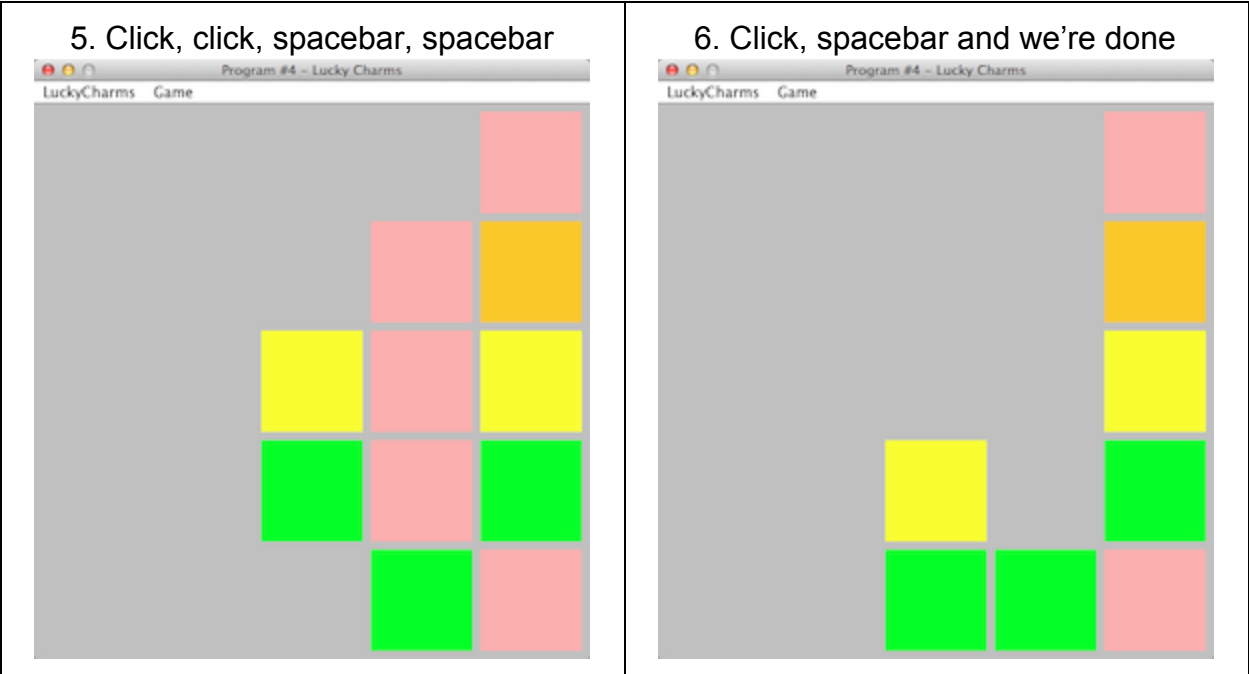

Our score in this example is 17 charms out of 25. Pretty good. My menus are:

- LuckyCharm/About standard author deal
- LuckyCharms/Exit exit the program and dispose of your frame
- Game/Score show the score
- Game/Reset reset the lucky charm colors, creating a new game
- Game/2x replace the 5x5 game with an incredible 10x10 game… 2X the fun!

Check out the (totally cool) 2X game pic on the next page. Yow!

#### **2. Implementation**

Here are some requirements of your Lucky Charms game:

- Well, first the bad news: You are prohibited from using JLabels or JButtons as charms. So, your LuckyCharm objects must draw themselves as filled rectangles on the Graphics object of a JPanel. This is a new paradigm for us, so look at page 880 in our textbook to get you going.
- Without fancy Swing objects, you have to implement selection yourself. Argh!
- $\bullet$  Use a 2D array to store your LuckyCharm objects in a grid (a LuckyGrid)
- Use a KeyListener to do gravity (any key) and quit your game (escape key)
- Use an ActionListener to select charms with the mouse

| 000              | Program #4 - Lucky Charms |  |  |  |  |  |  |
|------------------|---------------------------|--|--|--|--|--|--|
| LuckyCharms Game |                           |  |  |  |  |  |  |
|                  |                           |  |  |  |  |  |  |
|                  |                           |  |  |  |  |  |  |
|                  |                           |  |  |  |  |  |  |
|                  |                           |  |  |  |  |  |  |
|                  |                           |  |  |  |  |  |  |
|                  |                           |  |  |  |  |  |  |
|                  |                           |  |  |  |  |  |  |
|                  |                           |  |  |  |  |  |  |
|                  |                           |  |  |  |  |  |  |
|                  |                           |  |  |  |  |  |  |
|                  |                           |  |  |  |  |  |  |
|                  |                           |  |  |  |  |  |  |
|                  |                           |  |  |  |  |  |  |
|                  |                           |  |  |  |  |  |  |
|                  |                           |  |  |  |  |  |  |
|                  |                           |  |  |  |  |  |  |
|                  |                           |  |  |  |  |  |  |
|                  |                           |  |  |  |  |  |  |
|                  |                           |  |  |  |  |  |  |
|                  |                           |  |  |  |  |  |  |
|                  |                           |  |  |  |  |  |  |
|                  |                           |  |  |  |  |  |  |

*A 2X game screen shot*

## 2.1. Classes

I have 5 classes (in top-down order):

- $\bullet$  Program4 main(); create the game and start it
- **•** LuckyCharmsGame has-a JFrame and has-a LuckyPanel; build menu bar
- **•** LuckyPanel is-a JPanel and has-a LuckyGrid; a KeyListener to catch gravity commands; an ActionListener to catch mouse selection of charms; override  $paint()$  method to draw the grid; call repaint () to display changes
- LuckyGrid has-a LuckyCharm; this is where the 2D array of charms is built and maintained; draw ( Graphics) method draws all the charms in the grid
- LuckyCharm class vars are: (x, y) location, color, size, selected status and gobbled status;  $draw$  ( $Graphics$ ) to draw one charm

We'll start up some design notes and talk (a lot) more about this over the next 2 weeks. Please note: Unlike Program #3, Lucky Charms will require a significant amount of your love and attention and cannot be completed in a day or two before the deadline.

### **3. Grading**

Create a program4 folder in your k: drive. Place these files in that folder:

- A README file describing the state of your program.
- All the Java files that comprise your Program #4 solution

All your code must follow our 161 Coding Guidelines. Your code must be **beautiful**! Ugly code will be penalized with a 0-100% reduction in points. A program that doesn't even compile is worth 0 points.

Good luck with *your* Lucky Charms! thanks… yow, bill

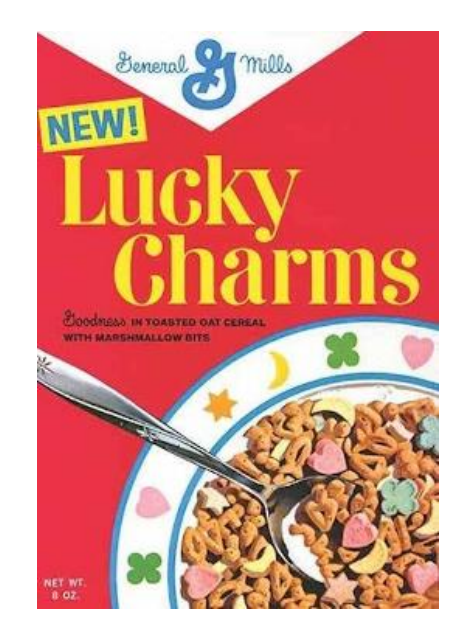